# **Subject:- Web Designing & Internet Applications**

**e-Content-L13:How to Add Image on webpage in HTML** 

# **SIR CHHOTU RAM INSTITUTE OF ENGINEERING AND TECHNOLOGY CH.CHARAN SINGH UNIVERSITY MEERUT Self Declaration**

" It is hereby declared that E-Content submitted herewith, related to B.Tech  $3<sup>rd</sup>$  Sem AG , Subject:- Web Designing and Internet Applications ,"**L-13, How to add Image on webpage in HTML'"** are meant for academic purposes and for enhancing the teaching and learning. Any other use for economic/commercial purpose is strictly prohibited. The users of the content shall not distribute, disseminate or share it with anyone and its use is restricted to the advancement of individual knowledge. The content being related to teaching & learning of under graduate courses are prepared with the help of existing literature available in different forms through offline and online portals. The content of the course are authentic and best of my knowledge."

Compiled by

 $\sqrt{a^2}$ 

 (Milind) Dept. of Computer Sci. Engg SCRIET,C.C.S University, Meerut Mob:9410031124 Email-milindccsu@yahoo.com

#### **ADDING IMAGE to YOUR WEB PAGE in HTML**

- For adding images to your web pages you will be using  $\langle \text{img} \rangle$  tag. Some of the attributes of  $\langle \text{img} \rangle$  tag are:
- 1. **alt**: every text assigned with this attribute will be displayed by the web browser when the image will be being loaded or if its unable to display the images.
- 2. **src**: you will use this attribute to assign the path of the image you want to display on your web page
- 3. **height/width**: these attributes are used to assign height and width of the image. You can set the height and width of you image by either percentage value or by pixel value.
- 4. **align**: using this attribute you can position your images either on right or left side of your web page.

You can also apply border to your image by using "style" attribute:

```
<img style="border:5 solid yellow" src="F:\Wallpaper\Wallpapers5\abismo.jpg" 
height="200" width="400" alt="image">
OR
```

```
<img style="border:5 dotted red" src="F:\Wallpaper\Wallpapers5\abismo.jpg" 
height="200" width="400" alt="image">
```
You can choose any size and color of your border but remember to use "solid" or "dotted" before color name.

Applying border could give this type of images:-

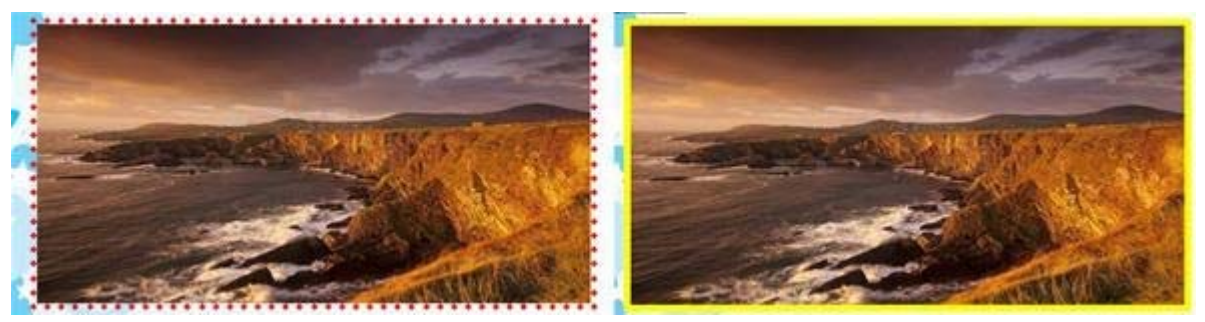

#### ADDING VIDEO to YOUR WEB PAGE

• You can simply use <embed> tag to add videos.

**<embed src="E:\image\video1.mp4" height = "350" width="500" autostart="false"></embed>**

If you change the "autostart" value to "true" then your video will start playing as soon as you open your web page.

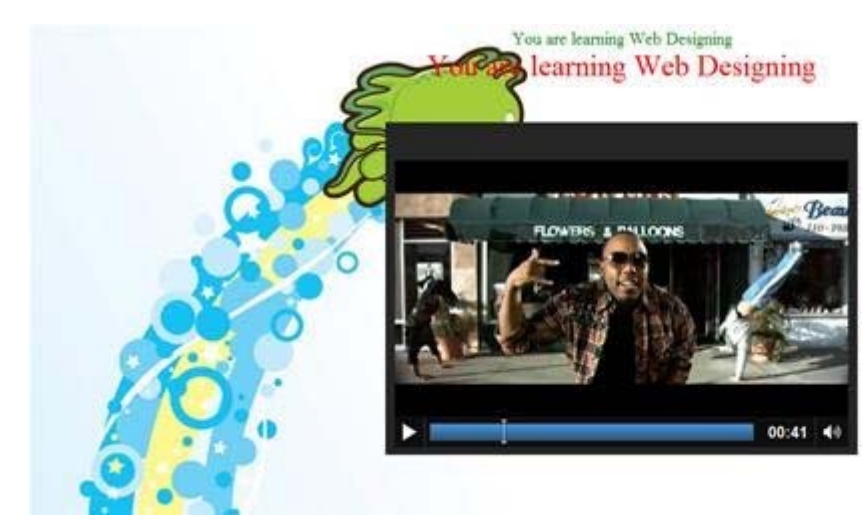

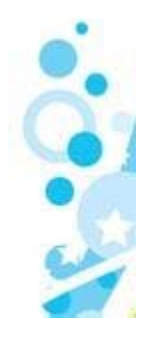

### **ADDING AUDIO to YOUR WEBPAGE**

• You can add music to your web page in the same way to added video. Just instead of video file path use the path to your music file.

# <**embed src="E:\image\song.mp3" height="100" width="100" autostart="false"></embed>**

If you use this tag then you will see a audio player on your web page.

• You can also run any audio file in the background by using this tag:

## **<bgsound src="E:\image\ck.mp3" loop="infinite">**

Here "loop" represents the number of times you want to play the audio. You can use 0, 1 ,2 or any other number, depending on your interest.

Use this tag just after the  $\langle \text{body} \rangle$  tag:

**<body><bgsound src="files/ck.MP3"** 

## **loop="infinite">XXXXXXXXXXXXXXXXXXXXXXXXXXXXX</body>**

Using <br/>bgsound> tag will not add any music player to your web page but still you will be hearing it.